# **Winamp**

Freeware-ohjelma Winampin av<br>voit toistaa kiintolevylläsi oleva<br>musiikkia. Winamp soveltuu en<br>hyvin suositun MP3-tiedostomuodon reeware-ohjelma Winampin avulla voit toistaa kiintolevylläsi olevaa musiikkia. Winamp soveltuu erityisen käsittelyyn, mutta ohjelmalla voi toistaa myös muita tiedostomuotoja, kuten esimerkiksi Windowsin käyttämää WAVtiedostomuotoa. Winamp toistaa myös Windows Media Audio - ja Ogg Vorbis tiedostoja, jotka ovat uudempia äänitiedostomuotoja. Ohjelmalla voi katsella jopa videotiedostoja.

Äänenlaatu sekä MP3-tiedostona että vastaavina pakkausmuotoina on hyvä, lähes cd-äänilevyn tasoa, mutta tilantarve on vain murto-osa pakkamattoman tiedoston (esim. Wav) vaatimasta tilasta.

Internet pursuaa MP3-tiedostoja, mutta valtaosa niistä on laittomia kopioita, joten varmista tiedostojen laillisuus ennen kuin lataat niitä omalle koneellesi.

Winampilla voit kuunnella valtavaa nettiradioiden tarjontaa, josta löytyy musiikkia ja puheohjelmia laidasta laitaan. Kuuntelitpa sitten hiphopia, klassista, jazzia, kantria tai rokkia, voit olla varma, että löydät radioaseman, joka lähettää mielimusiikkiasi.

Voit toistaa Winampilla myös cd-levyjä. Ohjelma osaa myös automaattisesti hakea levyn tiedot internetin jättimäisestä tietokannasta. Näin sinun ei tarvitse itse kirjoittaa esittäjän ja kappaleiden nimiä.

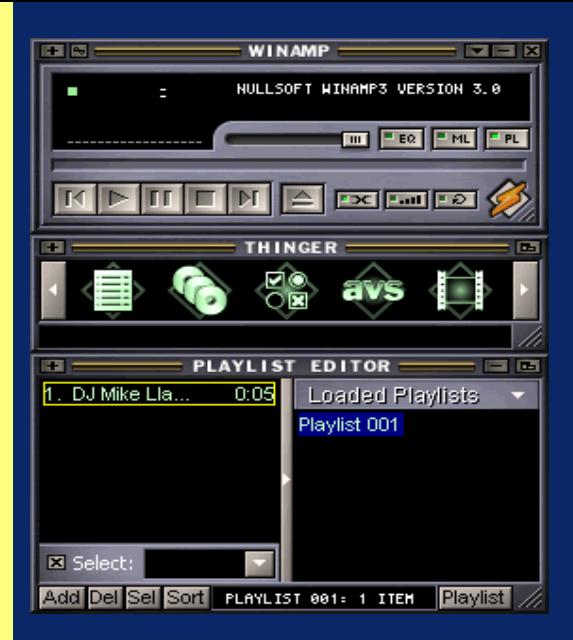

Winamp näyttää tältä, kun käynnistät sen ensimmäisen kerran. Ohjelmaan kuuluu kolme paneelia, joiden sijainnin voi vapaasti valita. Ylimpänä on varsinainen soitinosa. Siitä voit käynnistää ja pysäyttää toiston samalla tavalla kuin tavallisella cdsoittimellakin. Soitinosan alla on Thinger, joka toimii ohjelman toiminta-asetusten säätökeskuksena. Sen avulla voit muun muassa määritellä Winampin ulkoasun ja laatia esimerkiksi soittolistoja. Voit myös ottaa käyttöön ikkunan, joka näyttää musiikin tahtiin liikkuvia tehosteita. Käytä paneelin päissä olevia nuolipainikkeita nähdäksesi lisää toimintovaihtoehtoja. Ohjelman alin paneeli on Playlist Editor, soittolistaeditori, jolla voit järjestellä ja muokata soittolistoja.

#### **Toista MP3-tiedostoja ja cd-äänilevyjä**

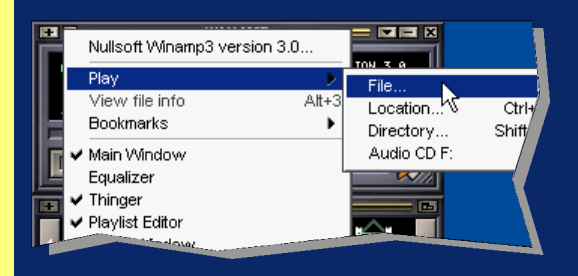

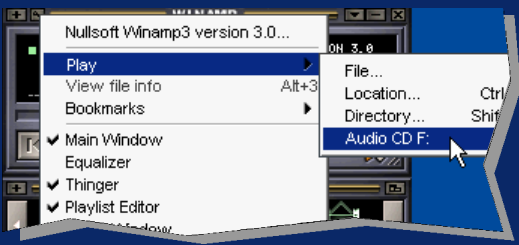

Kun klikkaat MP3-tiedostoa, se avautuu Winampiin ja kappaleen toisto alkaa saman tien. Voit avata tiedoston myös klikkaamalla soitinosan vasemmassa yläkulmassa olevaa pientä pluspainiketta. Valitse Play ja File. Etsi haluamasi MP3-tiedosto luettelosta. Voit myös etsiä tiedoston Resurssienhallinnassa ja vetää tiedoston hiirellä suoraan Winampin ohjelmaikkunaan. Kun pudotat tiedoston ikkunaan, toisto alkaa automaattisesti.

Winamp toistaa myös cd-äänilevyjä. Klikkaa pluspainiketta ja valitse Play sekä edelleen Audio CD. Valitse tarvittaessa luettelosta cd-asema, jossa levy on.

#### **Soittolista**

Soittolistojen avulla voit koostaa kappaleista vaikka oman musiikkiohjelman. Toisin sanoen soittolistalla määritellään, mitä kappaleita esitetään ja missä järjestyksessä. Voit esimerkiksi koota yhden soittolistan juhlia varten, toisen taustamusiikiksi kun käytät muita ohjelmia ja yhden vaikkapa tiskausta piristämään.

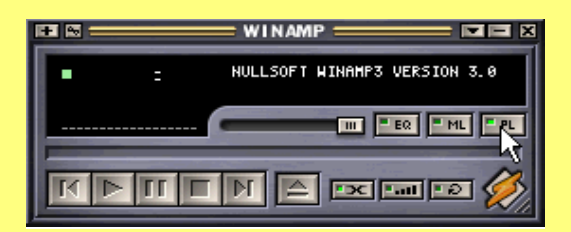

*1* Paina pääikkunan PL-painiketta, mikäli Play List -ikkuna ei ole avoinna.

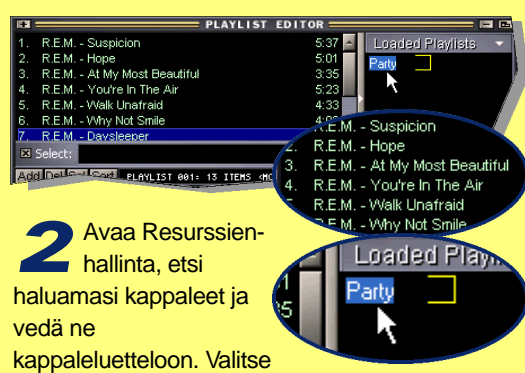

soittolista oikeanpuoleisesta ruudusta ja paina F2 näppäintä. Nyt voit antaa listalle haluamasi nimen. Voit muuttaa kappaleiden esitysjärjestystä tarttumalla kappaleeseen ja vetämällä sen toiseen kohtaan listassa.

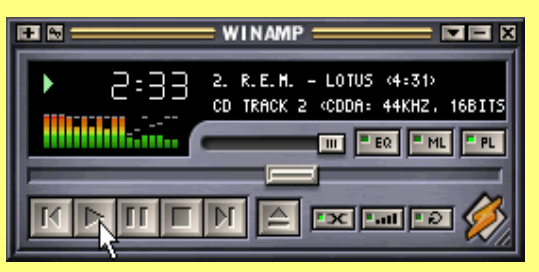

*3* Klikkaa Play-painiketta, niin valitun soittolistan toisto alkaa. Soittimen painikkeiden toiminnot ovat samat kuin tavallisessa cd-soittimessa.

Kun haluat kuunnella listan seuraavaa kappaletta, paina Forward-painiketta.

## **Equalizer**

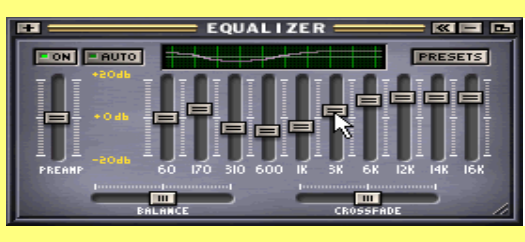

 $EON$ 

PREAMP

Klikkaa soitinosan EQ-painiketta avataksesi taajuuskorjaimen. Sillä voit korostaa ja vaimentaa äänitiedoston taajuuksia ja muokata soundia mieleiseksesi. Tartu liukukytkimiin hiirellä ja hae kullekin alueelle sopiva asetus. Vasemmalla olevat liukusäätimet ovat matalia taajuuksia eli bassoja varten, ja oikeanpuoleiset taas korkeille taajuuksille eli diskanteille. Äänenvoimakkuutta säädetään äärivasemmalla olevalla liukukytkimellä.

### **Kuuntele nettiradiota**

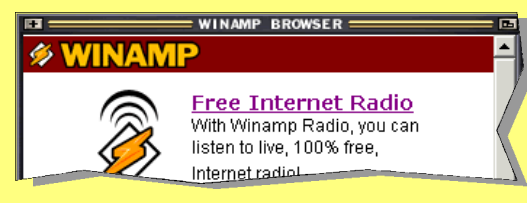

*1* Avaa Winampin miniselain ja klikkaa linkkiä Free Internet Radio.

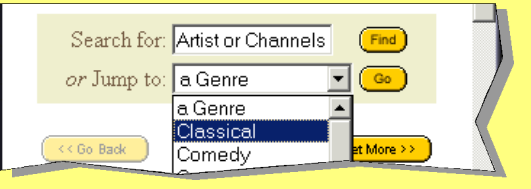

2 Radioasemien<br>hakuikkunassa **Radioasemien** voit valita tietyn

so Click to`<br>De Listen

tyylisuunnan, esimerkiksi

klassisen musiikin. Klikkaa Go-painiketta. Esiin tulee klassista soittavien asemien luettelo. Valitse asema ja sen jälkeen Click to Listen.

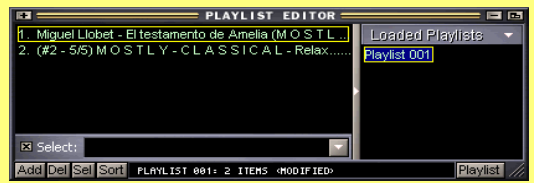

*3* Esiin tulee Playlist Editor ja toisto käynnistyy. Ikkunassa näkyy soittolistana valitun aseman soittama musiikki. Listalla voi olla musiikkia myös muista lähteistä, esimerkiksi cd-äänilevyn kappaleita.